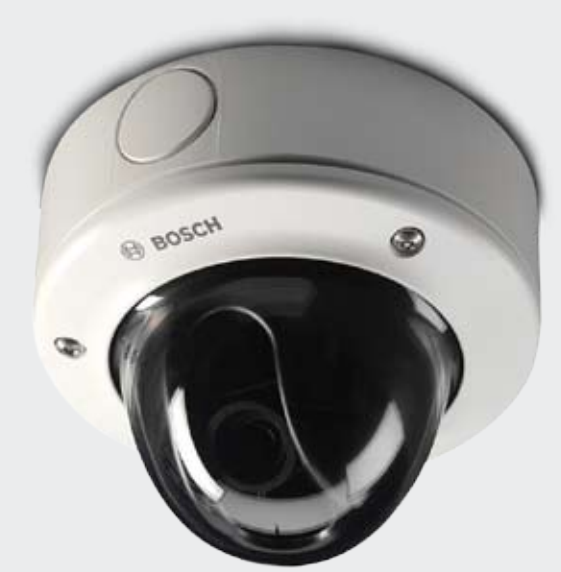

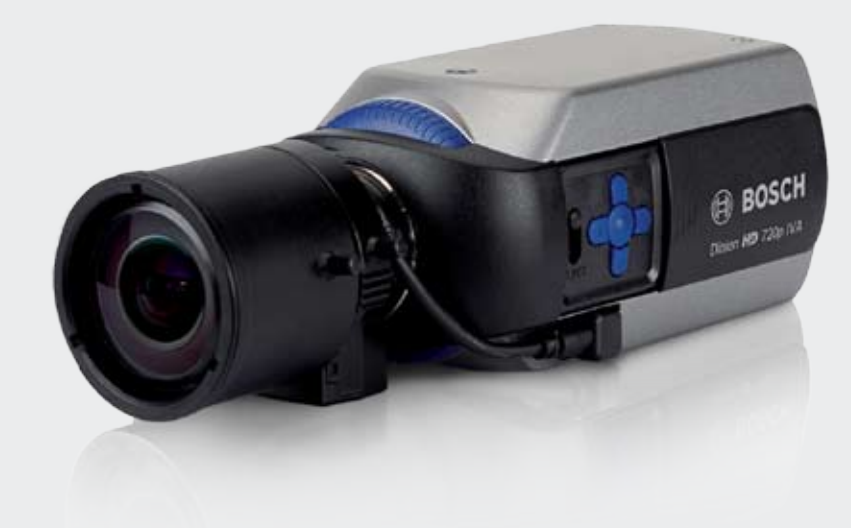

# How to demo **Dinion HD 720p and** FlexiDome HD 720p cameras

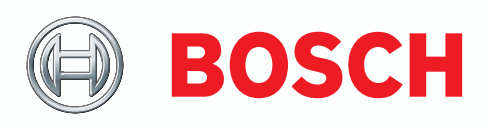

#### **Purpose**

This document describes how to set up and demonstrate Bosch Dinion HD 720p and FlexiDome HD 720p cameras. It includes:

- Demonstration scenarios
- Equipment requirements
- Configuration instructions
- Recommendations on how to best demonstrate the cameras' strengths

### **Perfect picture quality**

Our Dinion HD and FlexiDome HD Day/Night cameras with 15-bit image processing give you a powerful solution capable of handling most lighting conditions, day or night. Strong backlighting or high contrast scenes are no problem. Low light situations are handled easily by a highly sensitive progressive scan CCD sensor, ensuring high quality image capture day or night.

Smart Backlight Compensation (BLC) automatically compensates the image by optimizing light levels for objects of interest without compromising the Dynamic Range. Additionally, AutoBlack applies detail enhancement to the whole scene, while sharpness automatically enhances every pixel.

### **Reduced storage, automatic scene analysis and alarm functionality**

H.264 video compression ensures the best image quality, while minimizing storage and bandwidth requirements. Bosch IVA can analyze a scene and alert your security personnel to any suspicious activity. Alarm functionality enables you to trigger alarm systems or start the camera recording when an event is detected. And, audio lets you hear as well as see what is going on. The camera sends an alarm for sudden or loud noises, alerting your security team to a potential problem.

# **Local Storage & Automatic Network Replenishment (ANR)**

Dinion HD & FlexiDome HD cameras support local storage with a microSD card. The cameras support SDHC microSD cards and can use microSD cards with up to 32 GB. Local storage can be used for alarm recording or for ANR.

#### **Easy installation**

Bosch IP cameras are easy to set up. Just mount, plug in, and they operate immediately on the IP network. Software detects and configures the cameras automatically while allowing quick changes to be made to the settings.

To make installation and configuration easy, the Dinion HD and FlexiDome HD are shipped with Bosch Video Client (BVC) and configuration client. The cameras comply with PoE (Power over Ethernet) and are ONVIF conformant.

Dinion HD allows for customization with specific lenses and housings while the FlexiDome HD comes with lens, housed in a convenient, rugged dome.

#### **Equipment**

Here is the equipment you need for the demos.

#### **FlexiDome HD 720p system**

- Camera
- ▶ PSU (Optional)
- ▶ PoE compliant Ethernet Switch
- ▶ BVC & Configuration Manager
- PC with Internet Explorer 6 or later<sup>1</sup>
- $\blacktriangleright$  Monitor<sup>2</sup>

#### **Fixed body Dinion HD 720p system**

- ▶ Camera
- PSU (Optional)
- ▶ PoE compliant Ethernet Switch
- ▶ BVC & Configuration Manager
- HD Lens
- ▶ Desk tripod
- IR Illuminator
- PC with Internet Explorer 6 or later<sup>1</sup>
- $\blacktriangleright$  Monitor<sup>2</sup>

#### **Demonstration materials (from Dinion 2X demo kit)**

- ▶ Auto Black chart
- ▶ Colorful toy (little demo duck)
- ▶ VRM with iSCSI (only for ANR demo)

#### **Audio demonstration material**

- Mobile audio device (or Mp3 Player)
- ▶ Connecting cable with 3.5 mm jack

#### **Notes**

- <sup>1</sup> See user manual for current system requirements.
- <sup>2</sup> We recommend you use a Bosch HD Monitor 16:9 format.

# Demo 1: Installation and configuration

# **Key message: ease of installation / set-up**

Ease of installation is shown more clearly by demonstrating the fixed-body IP camera, so we recommend you use the Dinion HD unless your customer expressly asks for the FlexiDome IP. In both cases the features demonstrated are the same.

The steps below guide you through the installation demo for both Dinion IP and FlexiDome IP cameras. The configuration manager and all other software are on the disk and should be installed prior to giving the demo.

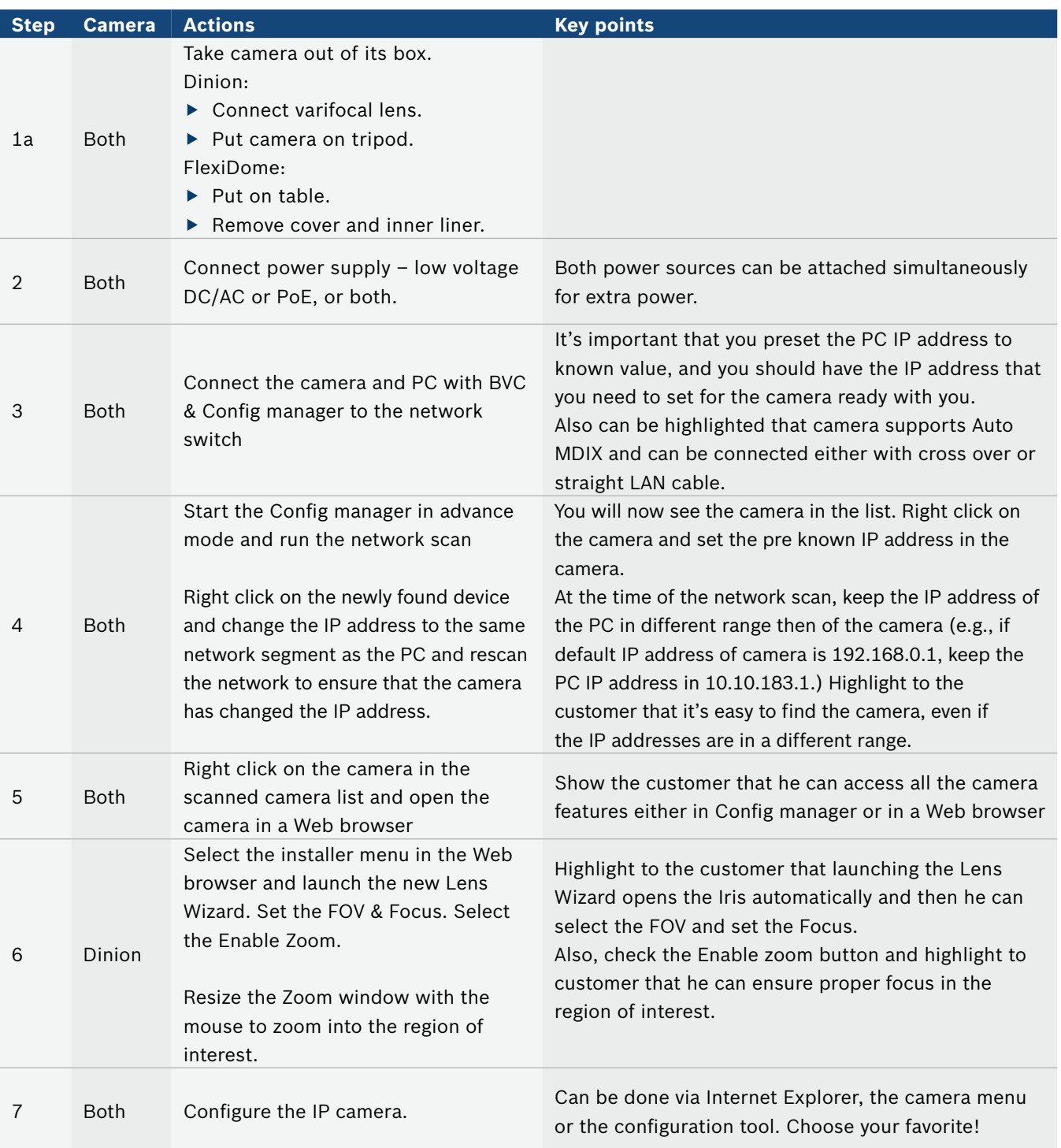

# Demo 2: HD image processing

### **Key message: see more clearly in harsh lighting conditions and reveal more detail**

The superior performance of Bosch cameras due to advanced image processing is shown in the Competition benchmarking slides of the introduction presentation.

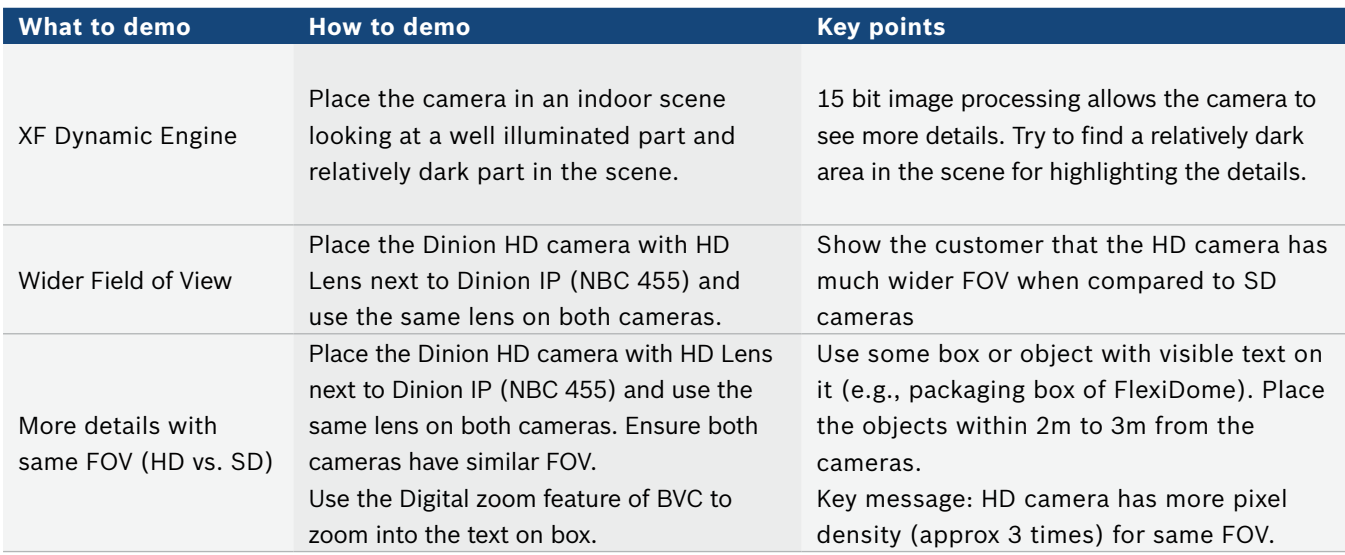

Demonstrate easy selection of different predefined modes from Config manager or Web browser. Also, highlight the similar menu structure as BOSCH IP cameras.

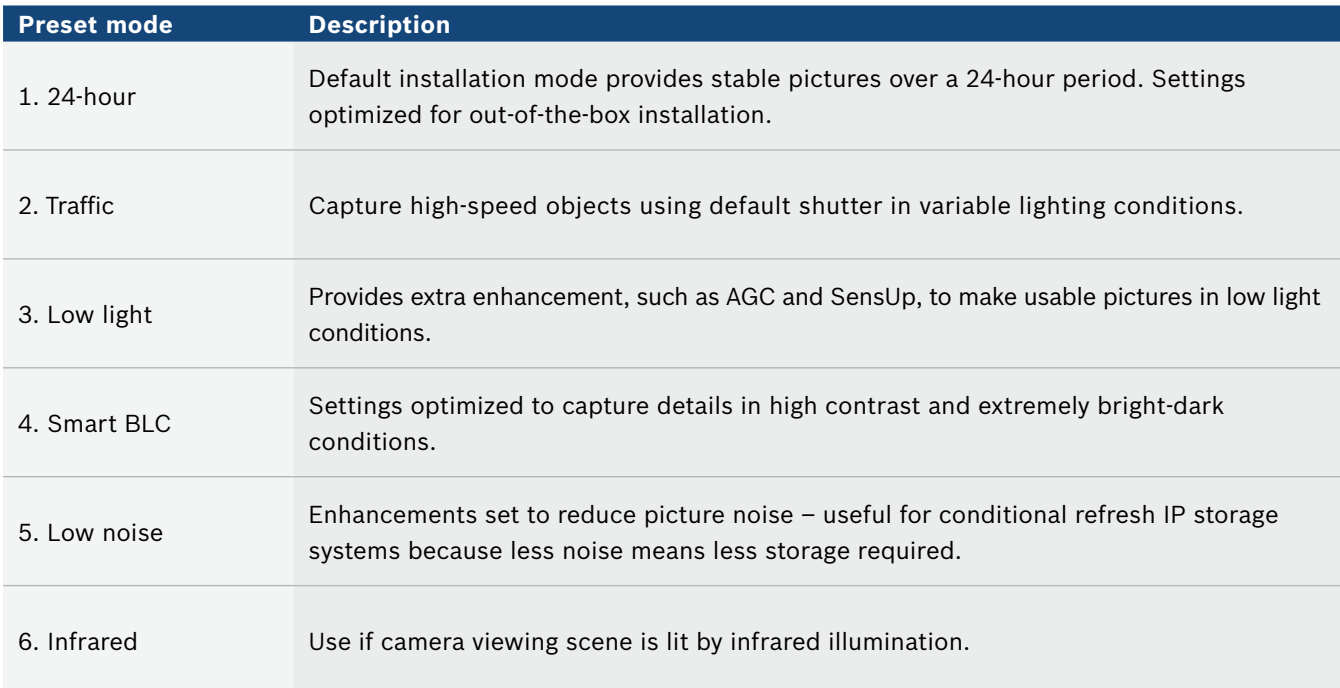

Also, demonstrate in BVC that the customer can see HD & SD camera simultaneously, so we have one solution for the entire family.

# Demo 3: IP functionality

### **Key message: delivering high quality, real-time H.264 video over IP**

Follow the instructions below to demonstrate IP functionality of both Dinion HD and FlexiDome HD cameras.

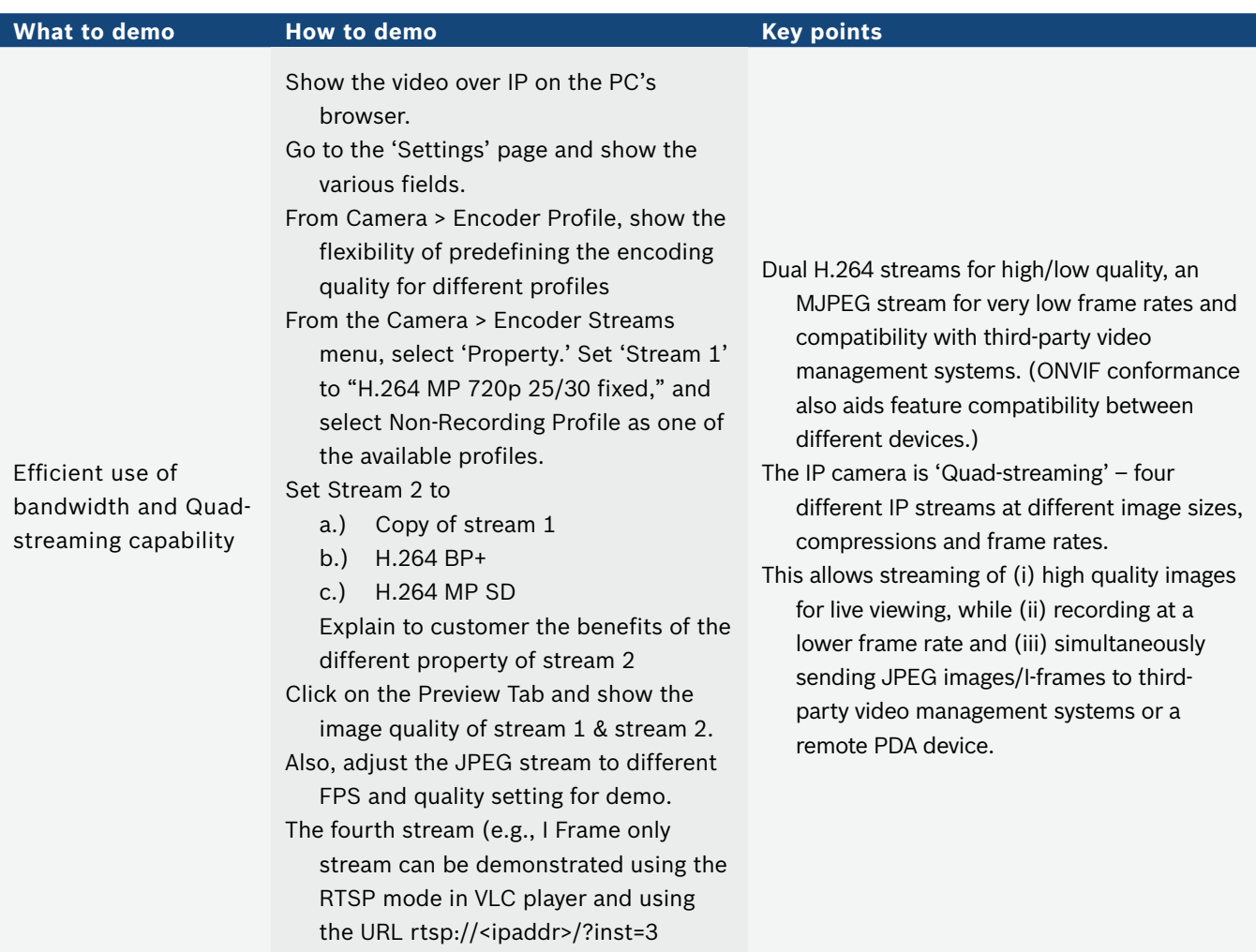

# Demo 4 (optional): Autoblack

# **Key message: Reveal extra details**

The Auto Black test chart is specially designed to help you illustrate the benefits of our Dinion Autoblack feature.

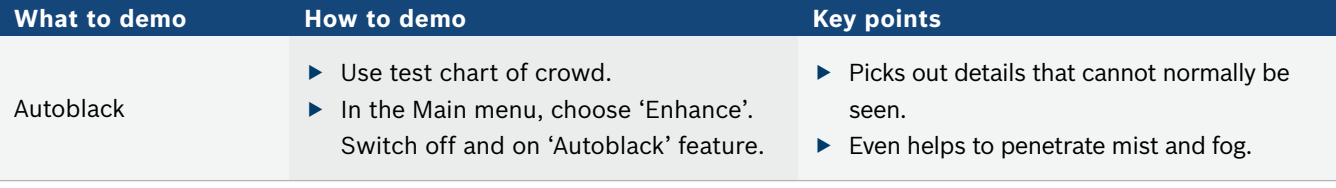

# Demo 5 (optional): Smart BLC

### **Key message: Automatic image compensation in backlit scenes**

Use the demo duck toy to demonstrate the benefits of Smart BLC. You can also find video snapshots illustrating this feature on the introduction presentation.

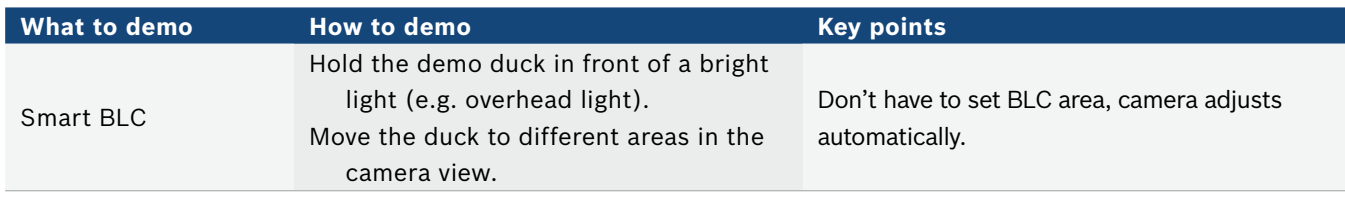

# Demo 6 (optional): Privacy zones

### **Key message: Up to four easily configurable privacy zones**

This demo is easy to show the customer with the camera on a table. Follow the steps below to guide you through the Privacy zones demo.

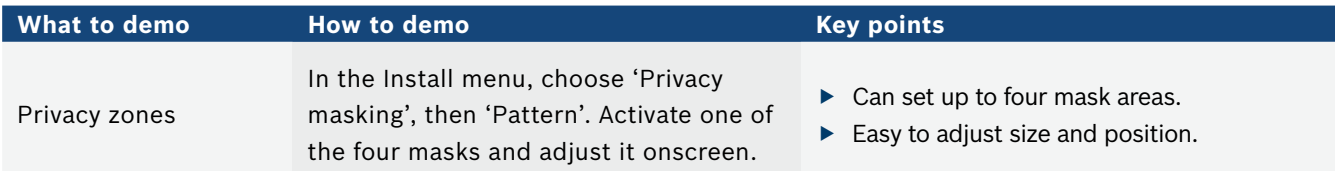

# Demo 7: Intelligent Video Analysis (IVA)

# **Key message: Intelligence at the edge – processing done in the camera, not in a central video management or PC station**

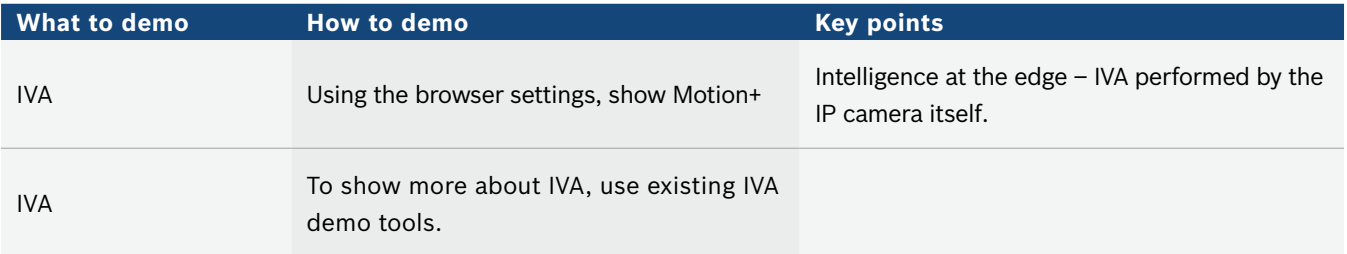

# Demo 8: Local Storage

### **Key message: Dinion HD & FlexiDome HD can store video locally on a microSD card**

Demonstrate local recording in microSD card and optionally demonstrate Dual recording and ANR if VRM is also available.

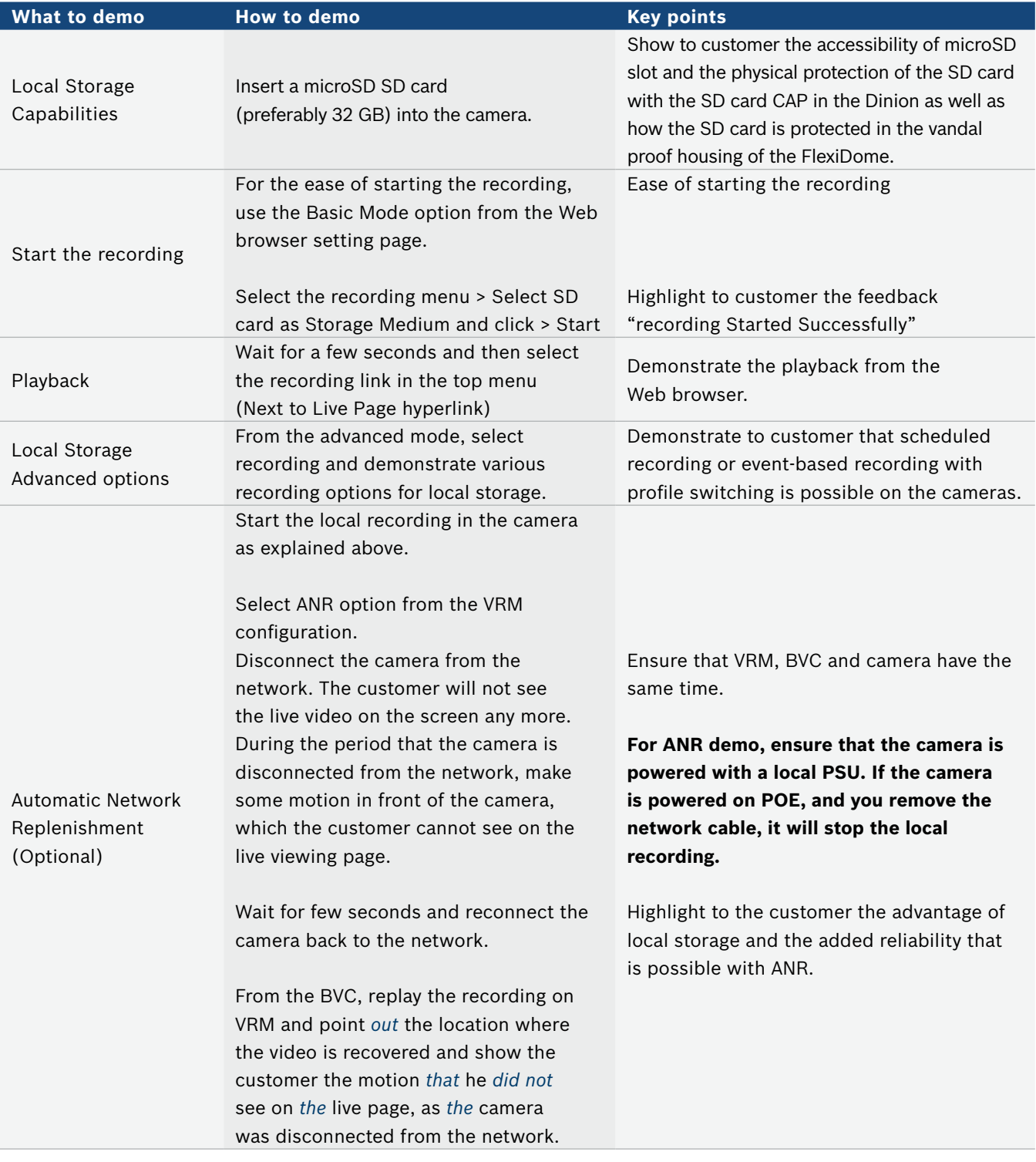

# Demo 9: Audio

# **Key message: HD camera capability includes two-way audio**

Simulate sound source by playing back music over the PC's speakers from a mobile audio device connected to the camera.

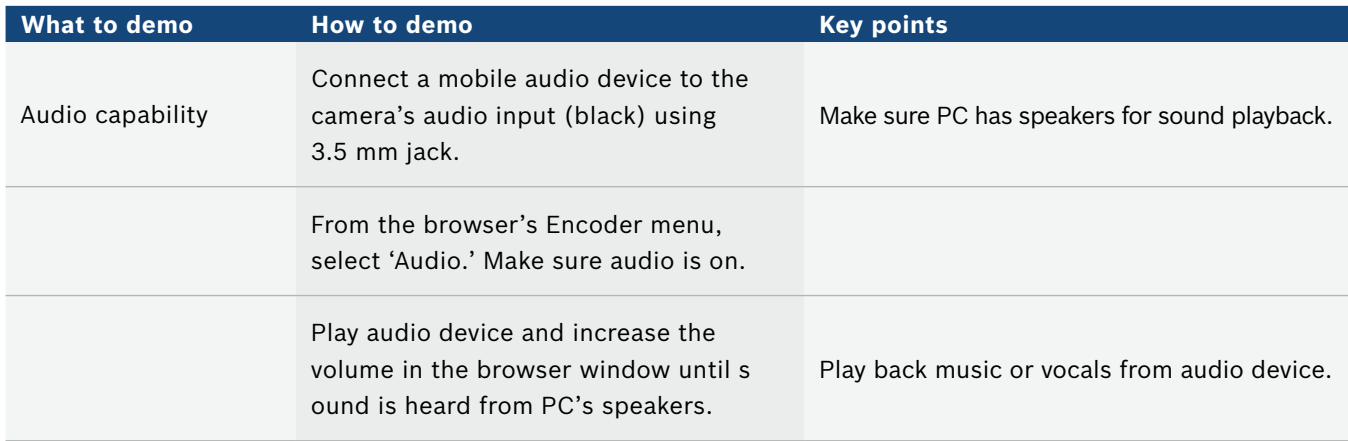

**Bosch Security Systems** For more information please visit www.boschsecurity.com or send an e-mail to **emea.securitysystems@bosch.com**

All rights reserved Printed in the Netherlands VS-EH-en-59\_20110210155943\_01